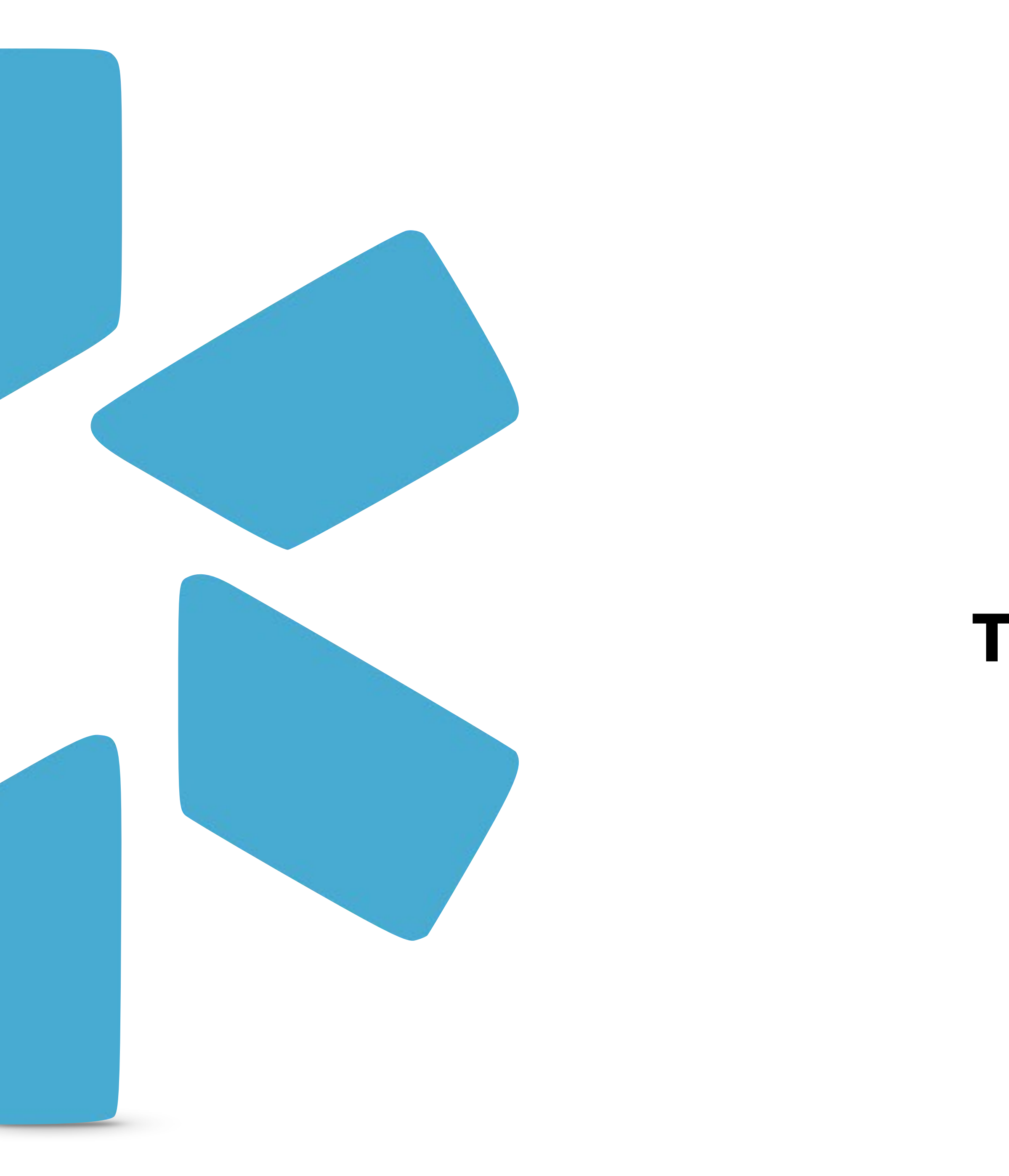

# **TEAM MANAGEMENT**  CME - TIP GUIDE **OneView®**

**Modio Health helps your organization track and organize your provider's CMEs. When you're ready to start tracking your provider's CMEs, click the CME Icon shown below.**

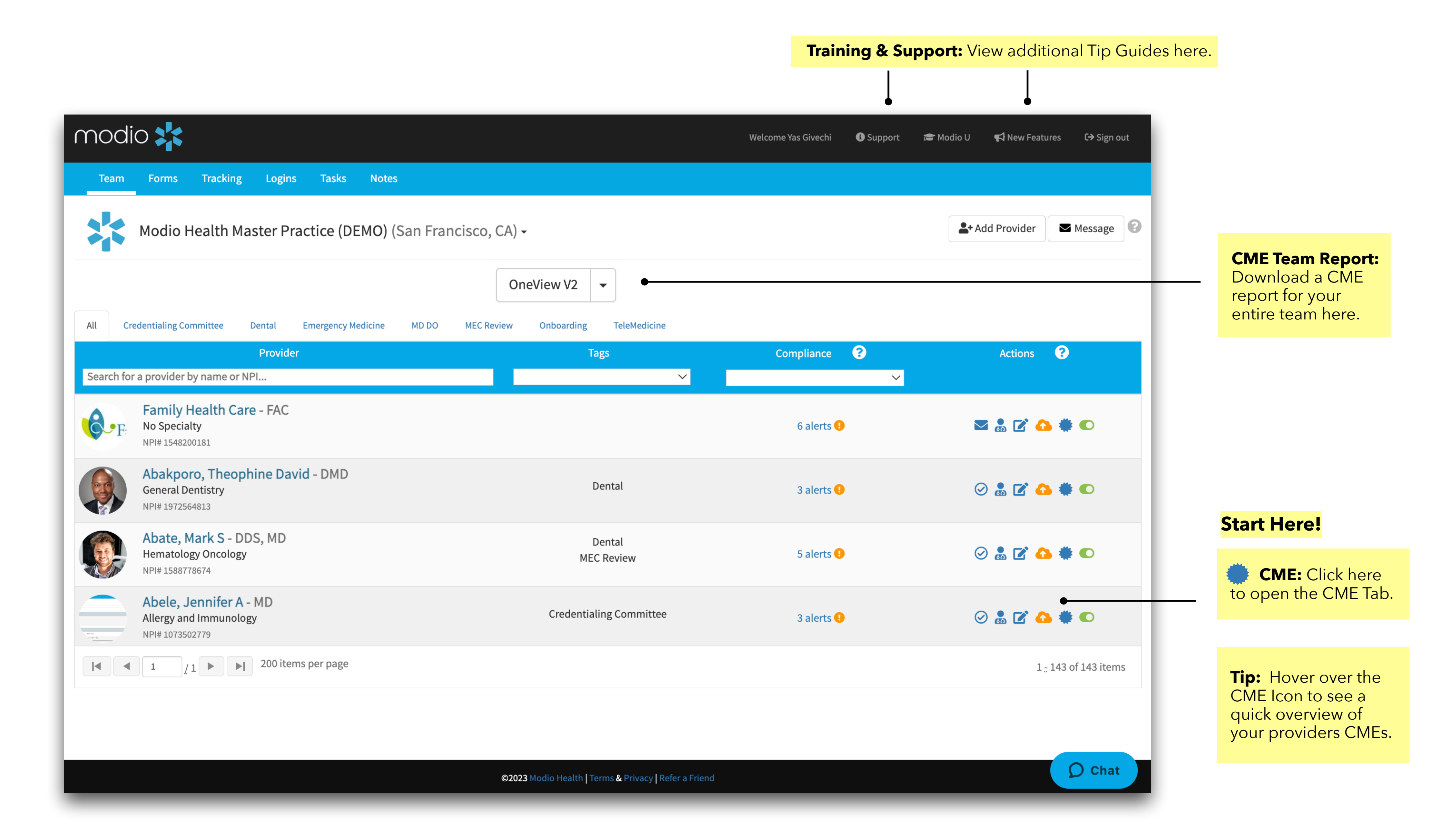

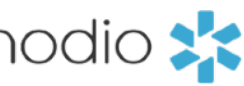

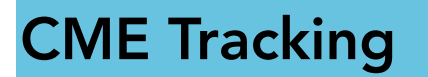

**Add License:** Add a new license from the CME tab put returning to Manage lentials.

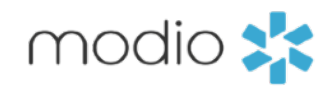

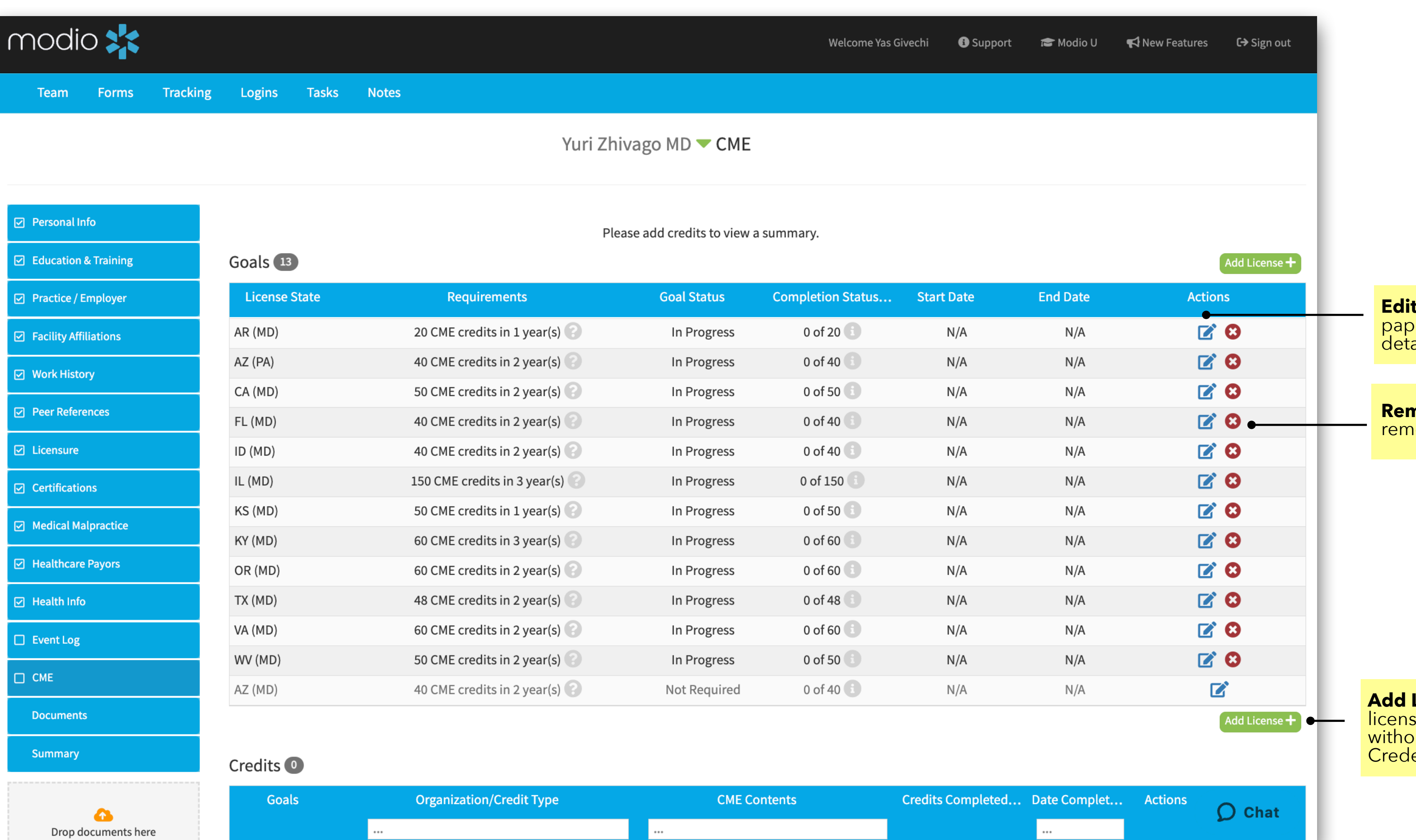

**Edit CME:** Click the pen and paper "Edit" icon edit a CMEs details.

**Remove CME:** Click here to remove a CME Goal.

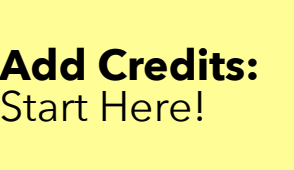

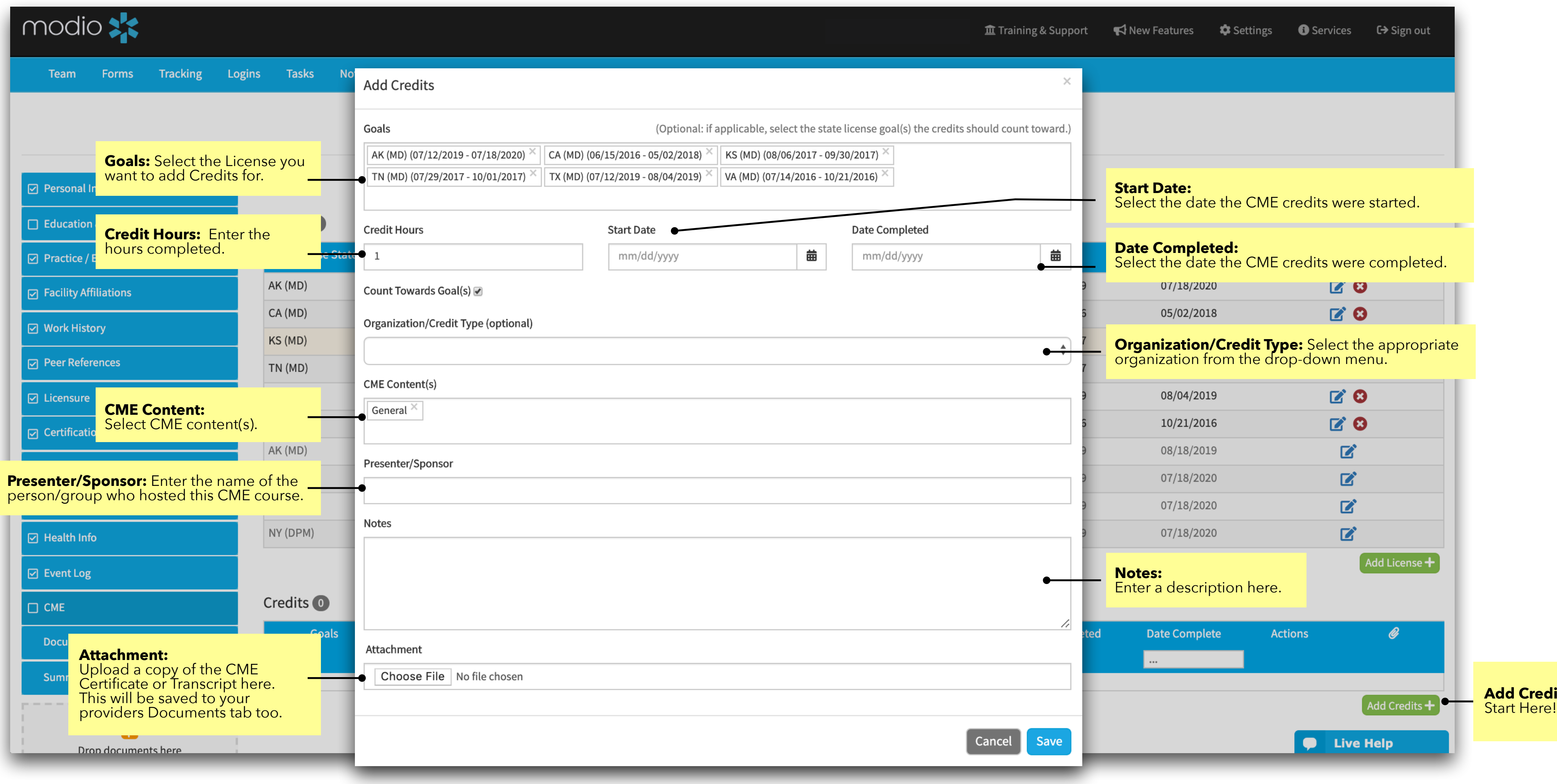

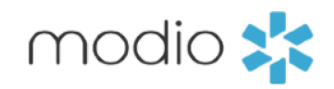

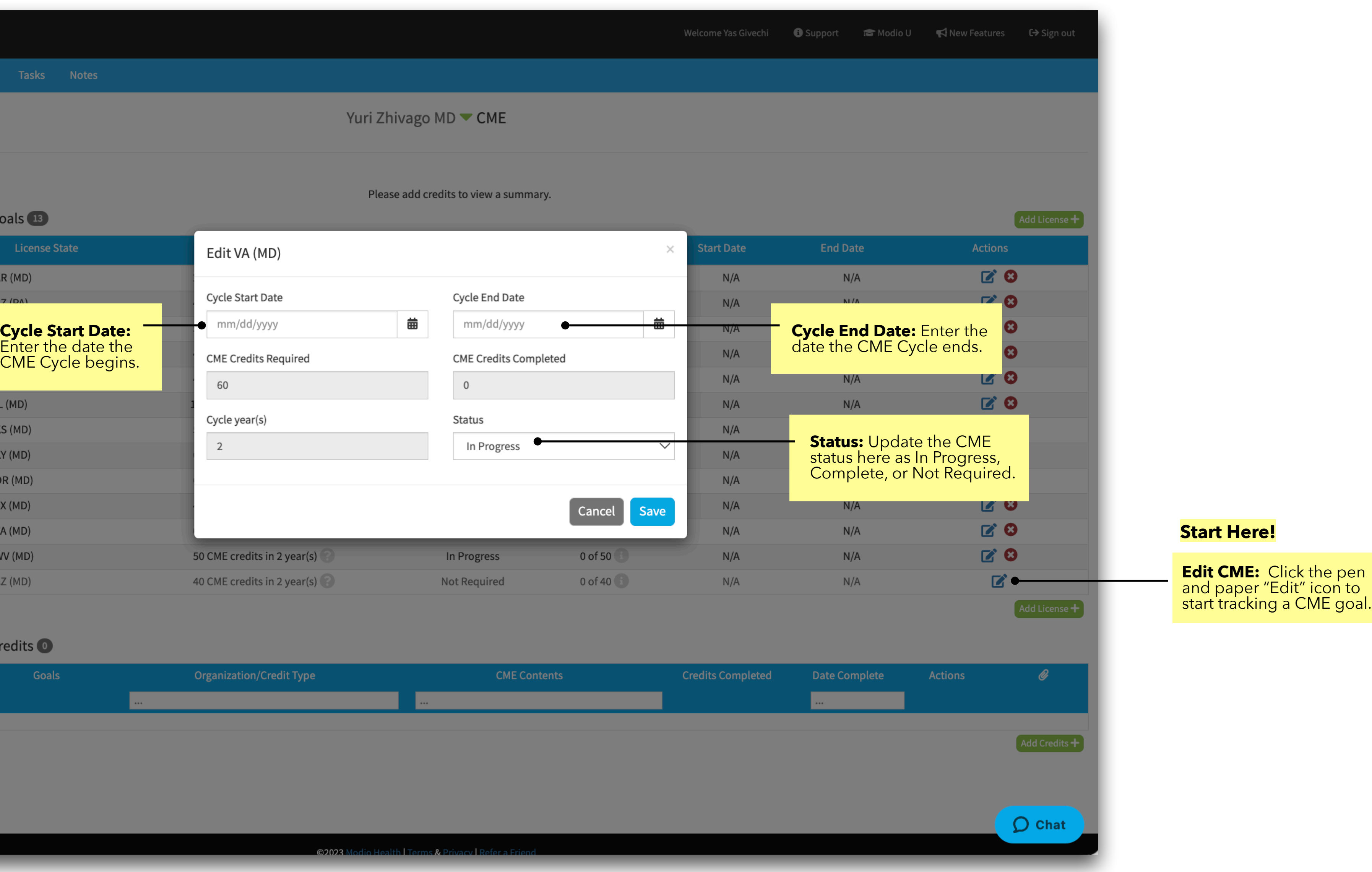

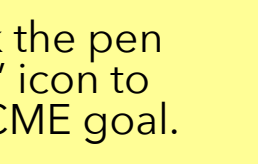

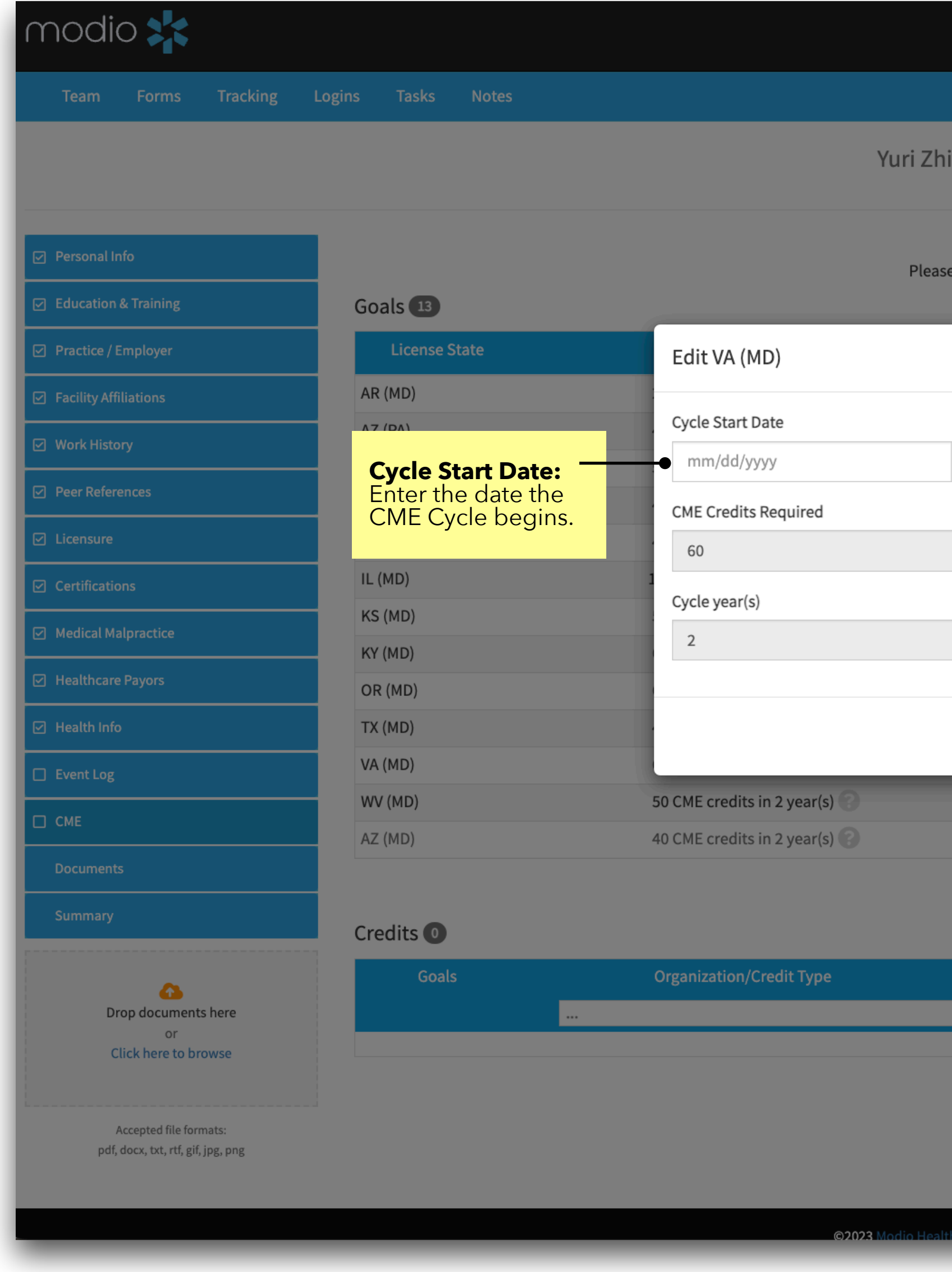

## **Edit CME Goals** CME Tracking

## CME Tracking **CME Summary View**

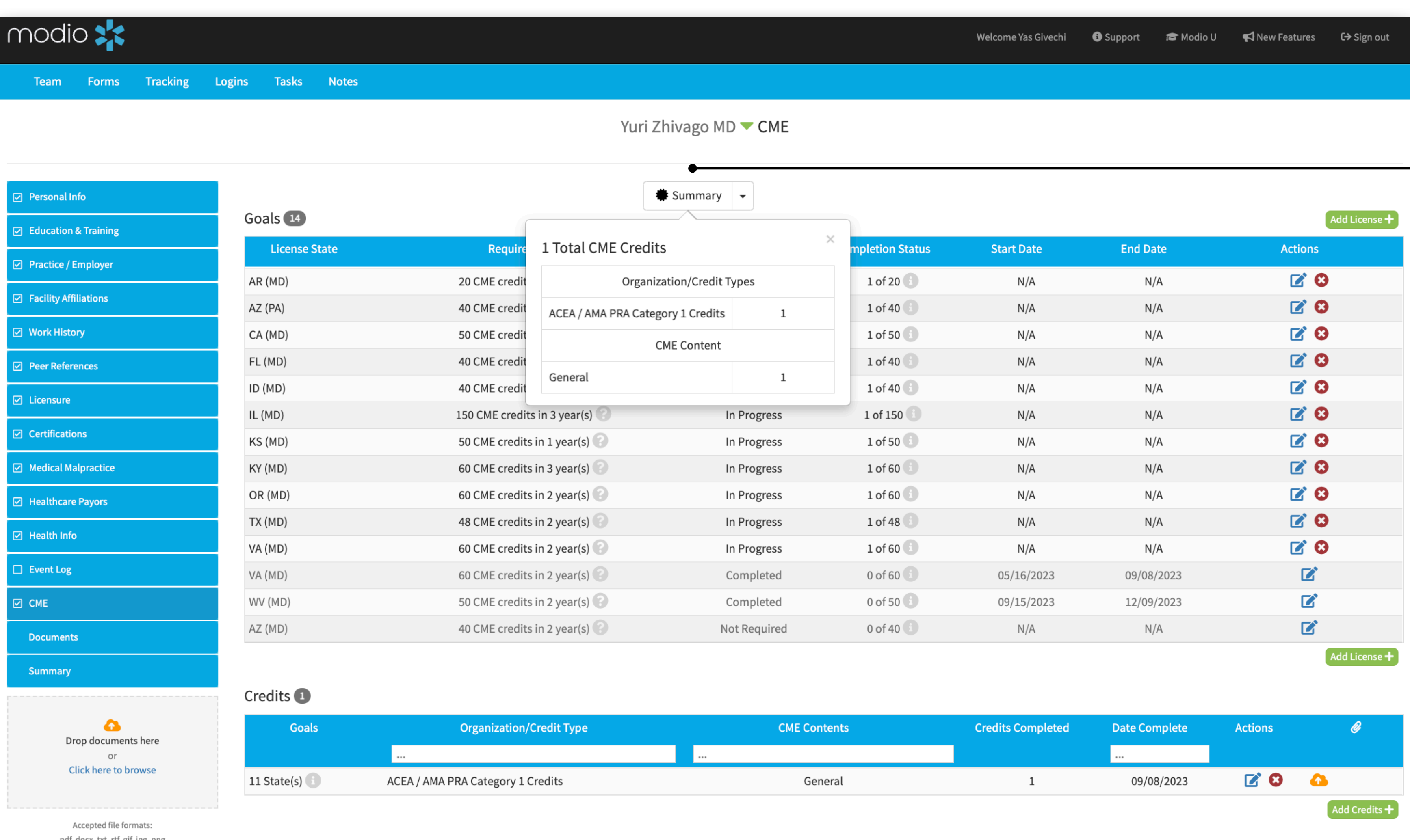

لتشكرها والمتشمع الملفا

pdf, docx, txt, rtf, gif, jpg, png

 $\bigcirc$  Chat

**Summary**: Select Summary<br>to see an overview of your Provider's CME Credits.

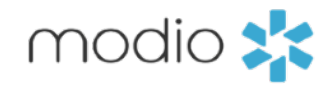

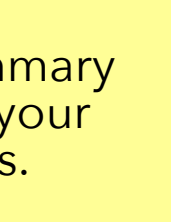

### **CME Report:** Click here to download a CME Report in a CSV file.

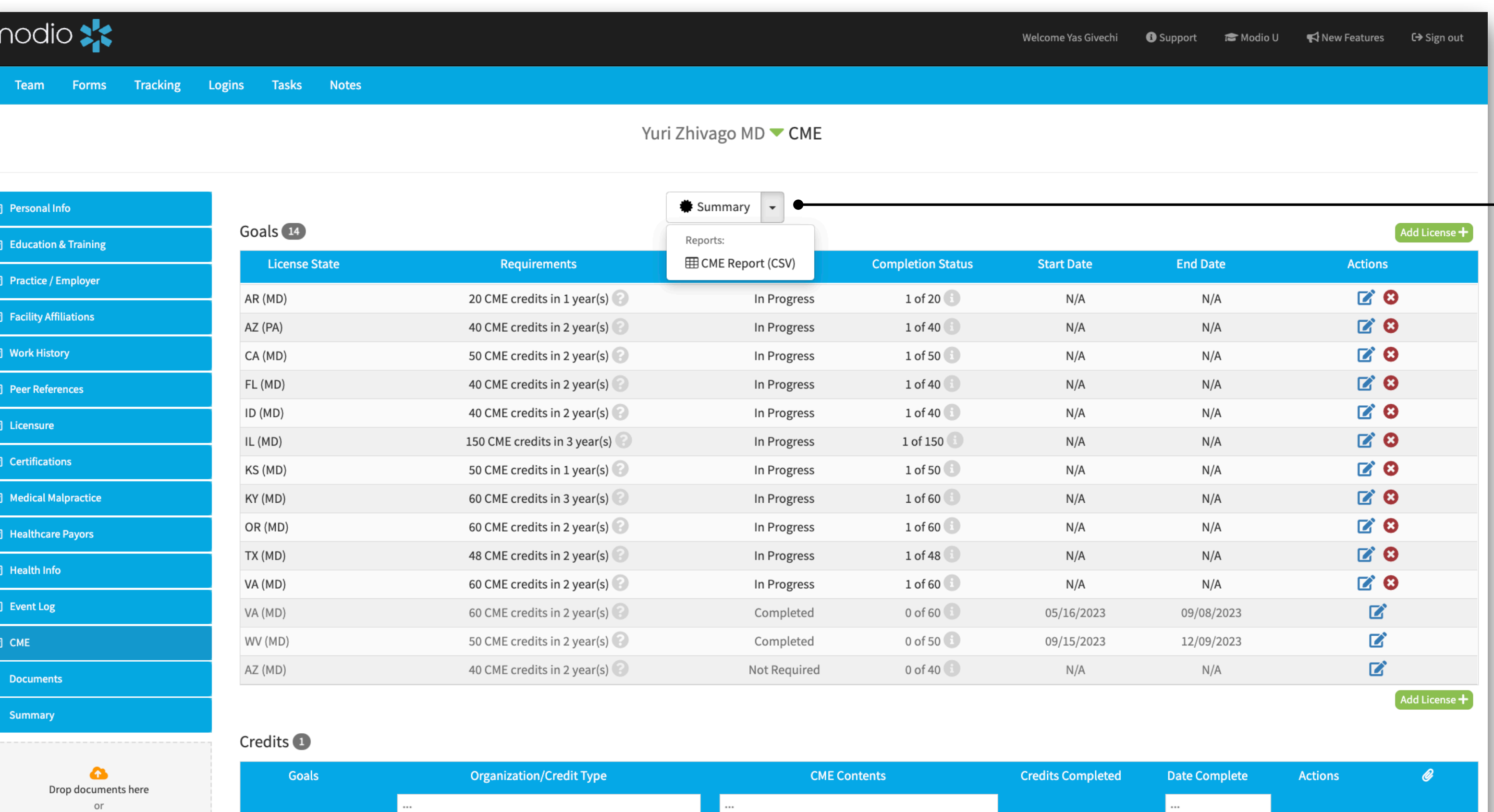

Accepted file formats: pdf, docx, txt, rtf, gif, jpg, png

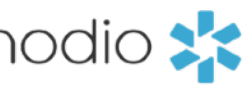

Click here to browse

11 State(s)  $\fbox{1}$ 

ACEA / AMA PRA Category 1 Credits

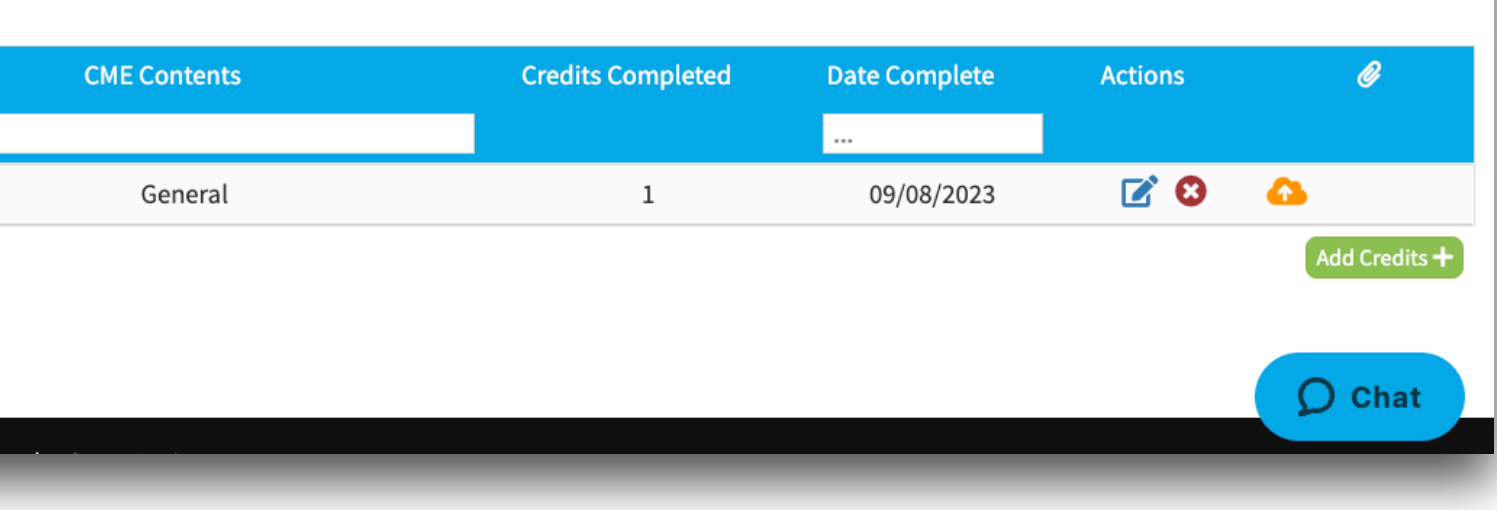

For additional questions or further training, contact the Modio Team via:

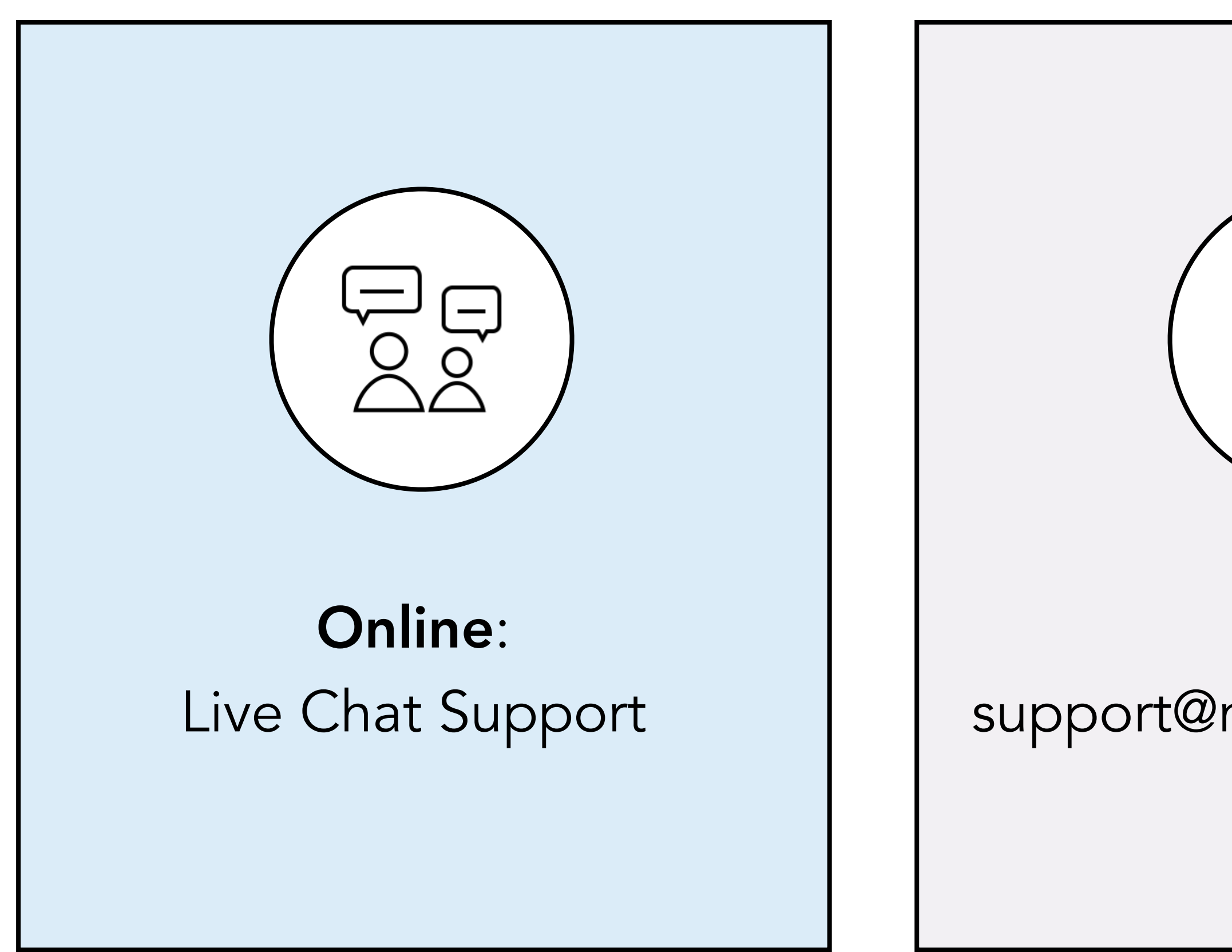

modio >

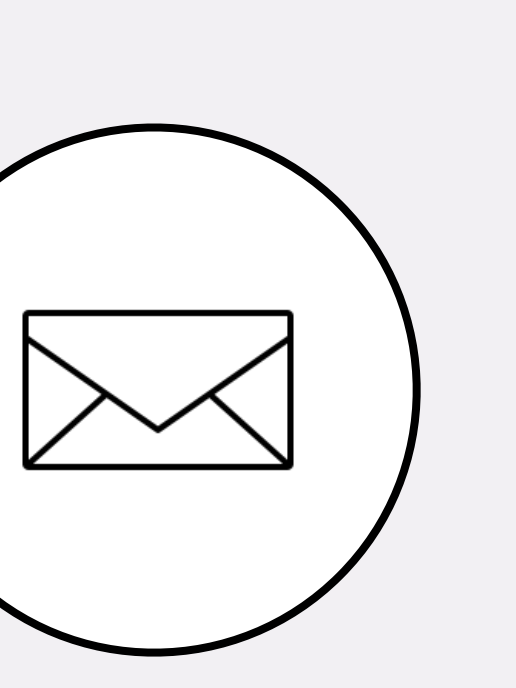

Email: support@modiohealth.com

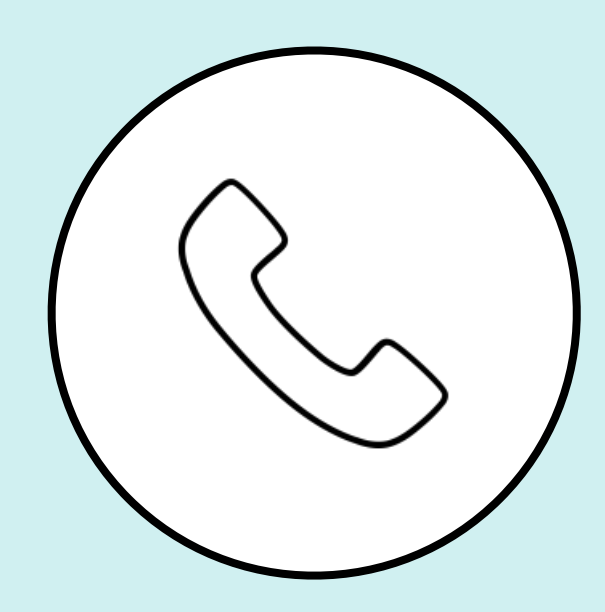

Phone: 844.696.6346

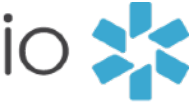

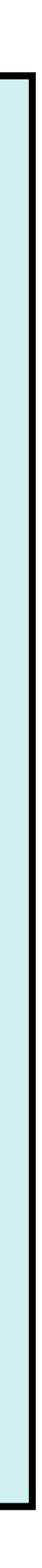